# Using Haptics to Simulate Medical Diagnoses

Christine Cabrera, Advisor: Dr. Tom Stewart

 Abstract—This project utilizes the SensAble Technologies Phantom Omni haptic device to research the meaning of "touch" as a medical diagnosis. Providing a simulation that includes correct haptic feedback can offer a significantly more realistic environment than graphics alone. C++ and OpenGL software was written to create a simple virtual environment containing multiple objects with varying levels of resistance. The environment created demonstrates the collaboration of both the graphical and haptic interfaces that allow an operator to "feel" what is seen on the computer screen. This research is meant to create awareness about haptics as a powerful simulation tool, and lay foundation work from which future haptic projects can build.

 Index Terms— medical simulation, force-feedback, haptic device, haptics technology.

#### I. Introduction

The market for medical simulators is growing dramatically as an increase in technology is allowing these devices to come to life. Creating virtual environments for the medical industry can provide cost-effective training and the opportunity for repetitive learning. This project moves beyond surgical tools and instruments, and utilizes a haptic device to research the meaning of "touch" as a diagnosis. What lies under the skin is visually unknown and applying pressure to the area (and knowing what it should feel like) results in the initial diagnosis.

#### A. What is a Haptic Device?

A haptic device is an electronic machine that creates a virtual three-dimensional environment allowing the operator to feel and touch virtual objects. The device can resist movement in specific locations so that the operator can feel where virtual objects have been placed. The device can mimic various feelings of touch from a slippery, malleable substance to one that is rock solid. This feeling, or touch, is also referred to as force-feedback from the system. Terms such as haptic device and haptics cursor are interchangeable in this research paper.

#### B. Future Applications for Haptics

This research focuses mainly on applications for haptics in the medical industry, specifically in training and simulation environments. Providing

proper and realistic feedback in a virtual simulation can teach an inexperienced doctor to become sensitive to the significance of various levels of pressure. In collaboration with complex graphical environments used for surgical simulations, haptics can replicate the texture of organs, tissues, and bones, for example. These simulations can also be extended to training individuals in all levels of medical professions, including doctors, nurses, medical technicians, and military medical units.

#### II. System Description

To create the virtual environment, software was written to the haptic device using  $C++$  commands and functions from the OpenHaptics Toolkit reference manual.

#### A. Initial Research

The OpenHaptics Toolkit reference manual and sample software programs available were used during the initial research for operating the device, understanding device positions, orientation, and physical characteristics of objects.

1) Phase 1 - Software

Referring to Fig. 1 below, the first phase of this project development relied heavily on creating a virtual environment solely based on the haptic interface.

2) Phase 2 - Graphics

The second phase involved writing graphics to the objects created. An open source imaging software called OpenGL was used to create the

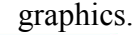

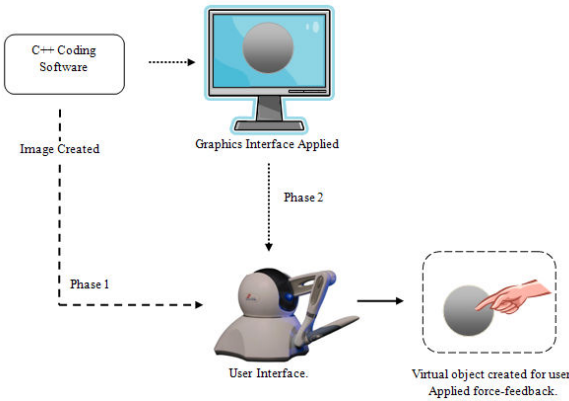

Fig. 1. High level overall system block diagram.

#### III. Project Development – Phase 1

#### A. Initial Two-Sphere Design

For the initial design task, it was proposed to create two spheres. One sphere would be made up of a very stiff surface inside a larger, more malleable sphere. The intent was for the operator to "push into" the first sphere and feel the harder surface of the second sphere, mimicking the application of pressure to an area and feeling its force-feedback.

After numerous attempts, the cursor could not locate the inside sphere. This may have been due to the code defaulting the spheres as a "solid" object and thus didn't know how to compute an object inside the other. This will require some additional research to correct.

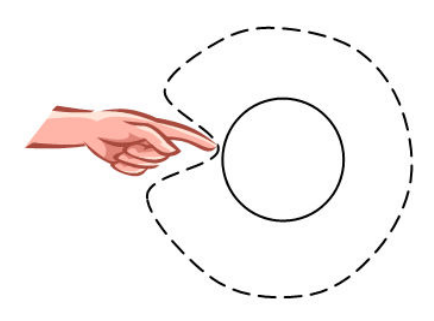

Fig. 2. Image of the two-sphere design concept.

#### B. Forces by Position Parameters

A second design idea was to map out the position of the cursor and impose forces at specific positions. For example, if the cursor's X positions are between say, 15 and 20 points, then apply Force  $= K^* X$ , where K is equal to a force constant. Also, the force applied in this design increases (or pushes back) as the cursor passes through the X frames.

This design worked well when it only had two reference planes. The next step was to create a stiffer force for the user to feel once they have passed through that first layer. However, after introducing another parameter to create a stiffer force, say at  $20 < X < 25$  some instability was created with the device causing it to create a "buzzing" sound. The instability lessened if the stiffer force overlapped, for example at  $18 < X < 23$ .

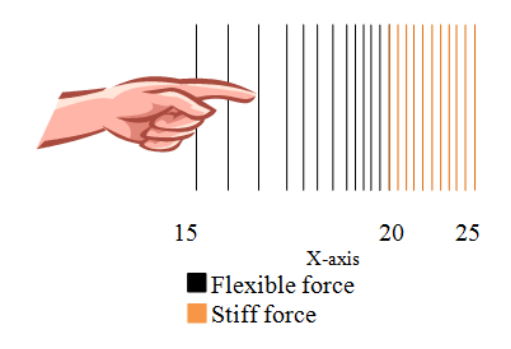

Fig. 3. Image of position parameter with end-to-end forces. Created instability on device.

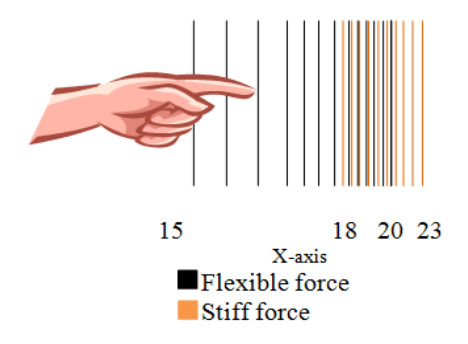

Fig. 4. Image of position parameter with overlapping forces. Created more stability on device.

From experimentation came two additional design questions: 1) Can objects be created solely on specifying certain X,Y,Z values? and 2) If not, can this be used as a layer over OpenGL cubes and spheres?

Question 1 – The expected answer is, yes, of course. Mathematically, one can create infinite objects with X,Y,Z values. However, the most that was proved here was an attempt at creating a cube. Basically, it consisted of setting forces over all three dimensions: Set a force for X values (length), a force for Y values (width), and force for Z values (height). While this did work correctly, the instability was too much to work with and the cube created through OpenGL created a much more welldefined shape.

Question 2 – This brings about the second question. If the instability is caused by created multiple layers, why not create one layer on top of already existing spheres or cubes? This became part of a new design. The first layer was a force set on specific X values, say for  $20 \le X \le 40$ . Then a sphere was created with its center position just behind the layer, say at  $X > (20 - R)$  where R is the radius of the sphere. Initially, whenever the cursor reached the surface of the sphere, the forces of the

first layer would disappear. After numerous attempts of readjusting the programming, the correction needed was to set the force of the sphere equal to its force plus that of the layer. Originally it was only set to equal the forces of the sphere only. Only haptics were rendered, no graphics were programmed. An image of the haptics created is shown in Fig. 5 (a).

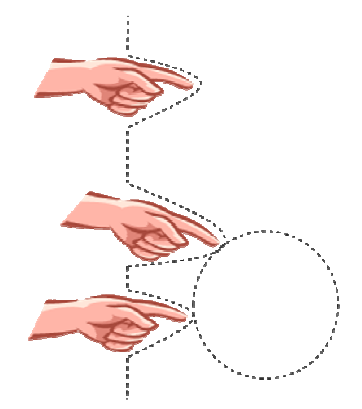

Fig. 5. (a) Image of haptics created with sphere drawn behind a positionparameter layer.

#### IV. Project Development – Phase 2

#### A. Initial Graphics Design

The idea was to mimic the design shown in Figure 5 and apply graphics. The first step was to create a graphical sphere and locate it directly inside of a graphical cube. However the problems found in the two-sphere design were brought up again at this point. The haptic device can push through the layer of the cube but no matter how hard it is pushed or how close the sphere is to the surface of the cube, the cursor could never feel the surface of the sphere. The conclusion made was that the programming creates solid cubes and solid spheres. Pressing through the cube will only allow the user to feel forces from the cube, and nothing else. Further research will need to be done to correct this issue.

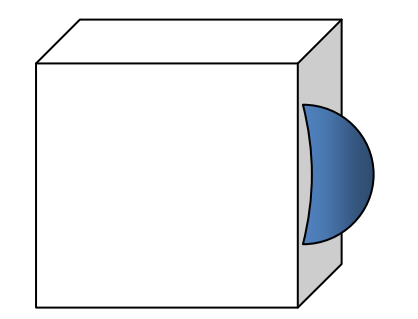

Fig. 6. Image of graphics created in OpenGL with sphere drawn behind a three-dimensional plane.

#### B. Final Graphics Design

The second attempt for creating graphics was to create multiple cubes, possibly in a row that contained various instances of friction and stiffness. Friction and stiffness are important parameters that help describe the surface of an object to the operator. Friction determines whether something is smooth like a tendon, or rough like a bone. Stiffness also determines the malleability factor – how dense or flimsy an object might be. The final design consisted of three cubes in a row, imitating a rectangular surface. The cube on the left contained a malleable surface, and the cube on the right had a variation in friction and stiffness. There were also two spheres present in the scene, one to show the operator what it looked like and how it felt, and the second was hidden on the surface of the middle cube mimicking a "lump" that the operator would have to locate. This design was shown in the Bradley University Student Exposition.

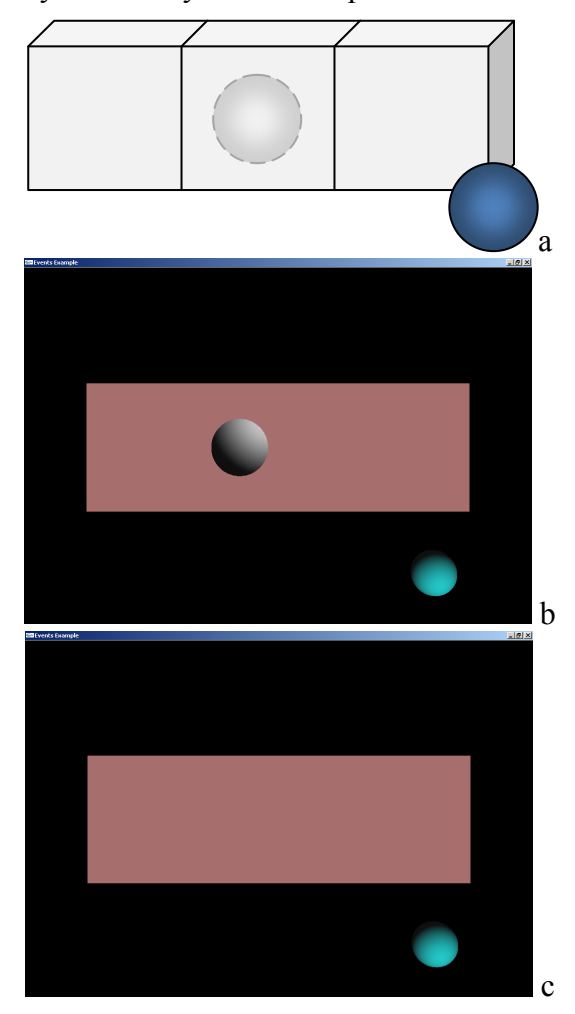

Fig. 7. (a) Graphical representation of final design. (b) Computer screenshot of design with center sphere, "lump" shown. (c) Computer screenshot with sphere, "lump" hidden.

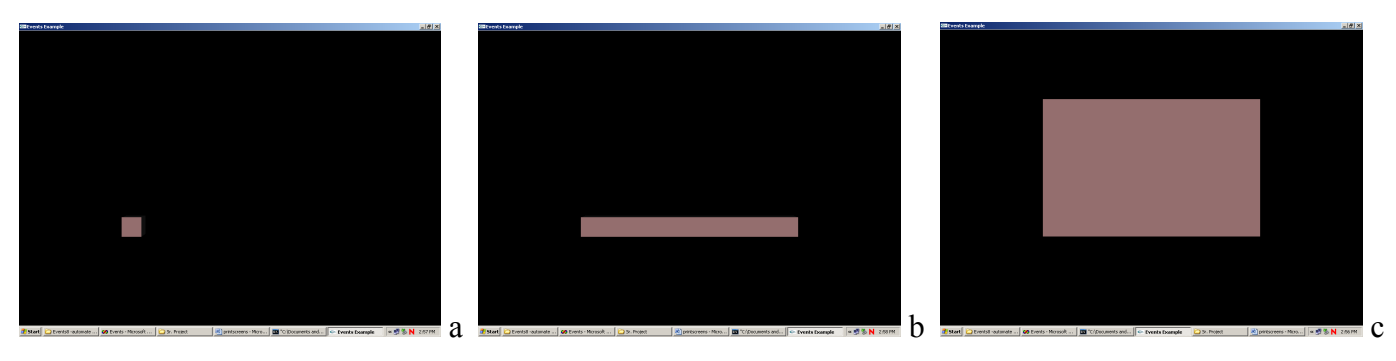

Fig. 8. (a) Screenshot creating one cube, voxel. (b) Screenshot after writing a loop to create back-to-back cubes, after specifying number of columns. (c) Screenshot after writing a nested loop in (b) to add rows of cubes, ultimately creating a plane.

# C. Experimental Graphics Design

While not completed, this design was a continuation of the final graphics design. If a cube represented a voxel, or pixel, then one can ideally create hundreds or thousands of small cubes to create a large environment consisting of hundreds of various forces. Figures 10-12 show a progression of looped programming to instantly create a plane of sixty cubes.

## V. Conclusions

This project was developed to initiate research in the area of haptics. While much of the experimentation was trial and error, this paper begins to shows a procedure for starting from scratch to creating a simple haptic scene. The research will provide a foundation from which another student can learn and continue to develop more complex environments. Programming in C++ was used throughout a large majority of this project. Located in the appendices is a tutorial to start a program and some notable code from various designs.

### A. Suggestions for Future Projects

Research more into the area of OpenGL. It may be able to provide opportunity for creating better, more complex graphics than in in  $C++$  alone.

### VI. References

[1] Cohen, Georgy. Visualization Wall Grand Opening. Tufts University School of Engineering. 2008. 31 Mar. 2008 <http://engineering.tufts.edu/1181647322330/Engin eering-Page-eng2w 1202727607540.html>.

[2] Kesavadas, T, and Amrita Chanda. "Pysically-Based Modeling through a Dynamic Atomic Unit Approach for Haptic Rendering: Towards NonLinear, Viscoelastic, Anisotropic Behavior." Virtual Reality Laboratory. University At Buffalo. 27 Feb. 2008

<http://www.vrlab.buffalo.edu/projects\_group\_med ical/atomic\_unit/atomic\_nonlinear.html>.

[3] "Phantom Omni Haptic Device." Sensable Technologies. 31 Mar. 2008 <http://www.sensable.com/haptic-phantomomni.htm>.

[4] Riezenman, Michael J. "Haptics Takes Hold." The Institute (2008). 30 Mar. 2008 <http://www.theinstitute.ieee.org/portal/site/tionline /menuitem.130a3558587d56e8fb2275875bac26c8/i ndex.jsp?&pName=institute\_level1\_article&TheCat =2201&article=tionline/legacy/inst2008/mar08/feat uretechnology.xml&>.

# Appendix A Tutorial Visual C++ Code to Draw a Simple Sphere\* \*Tutorial Created off of Sample Code Provided in FrictionlessSphere.cpp

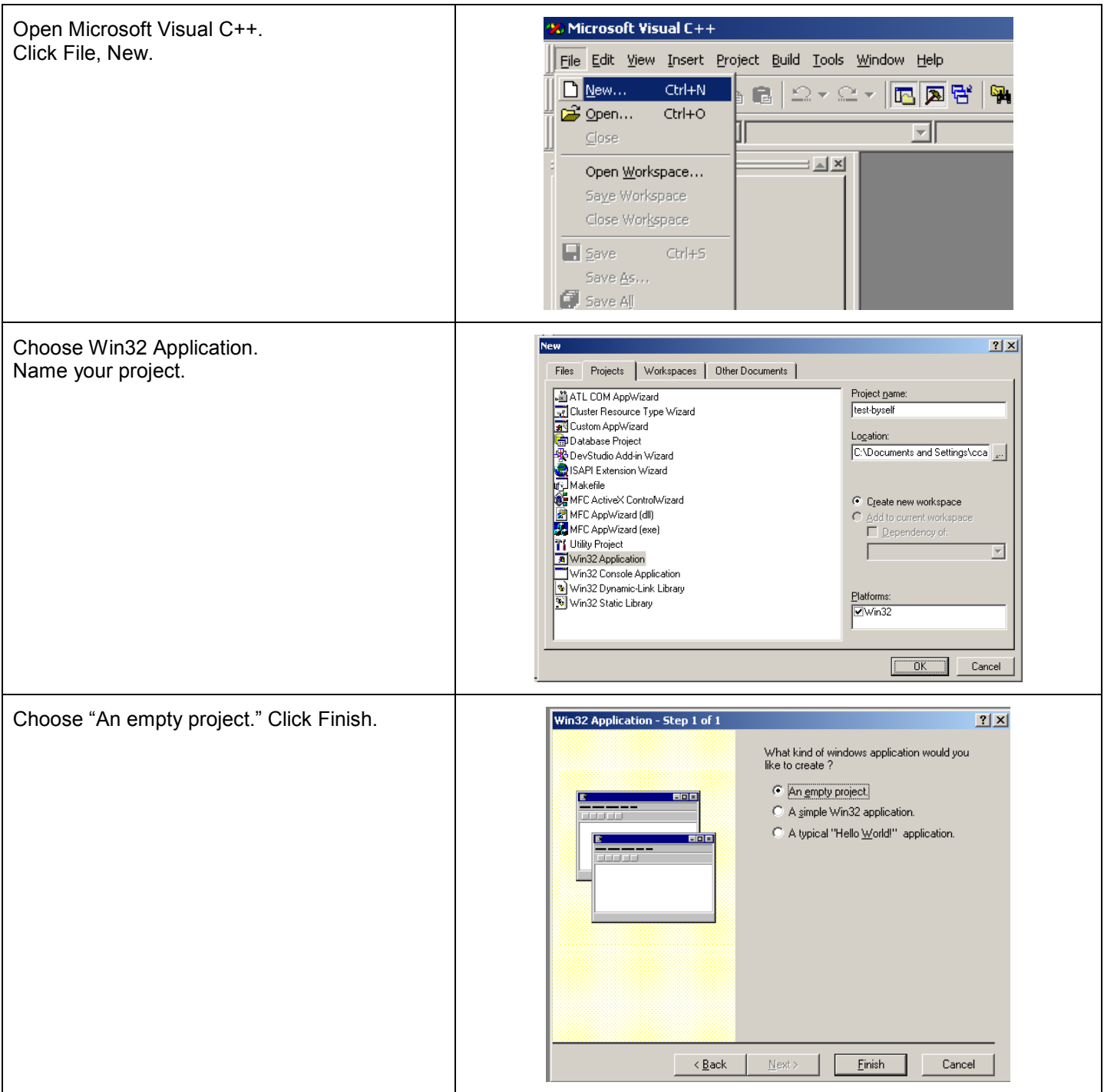

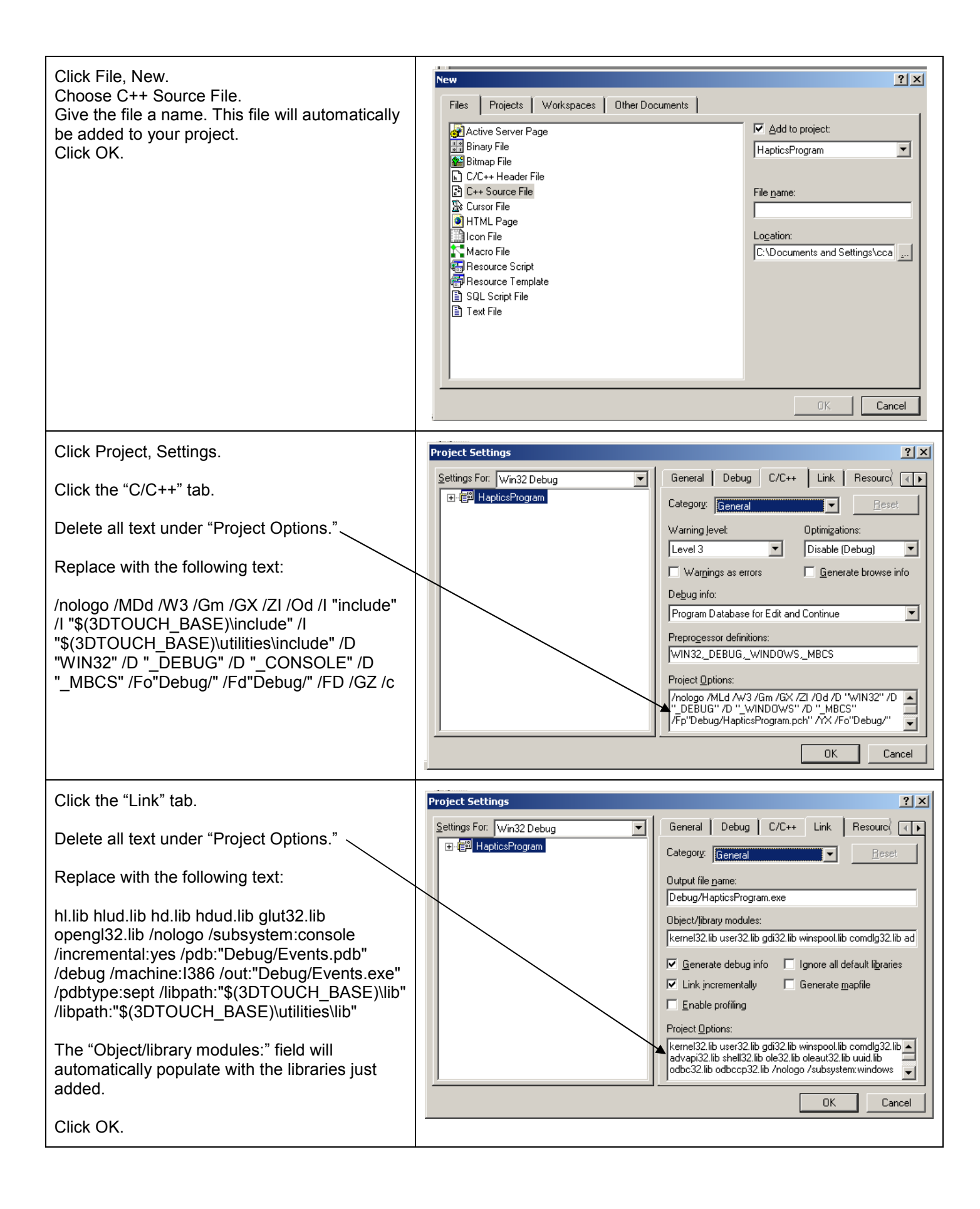

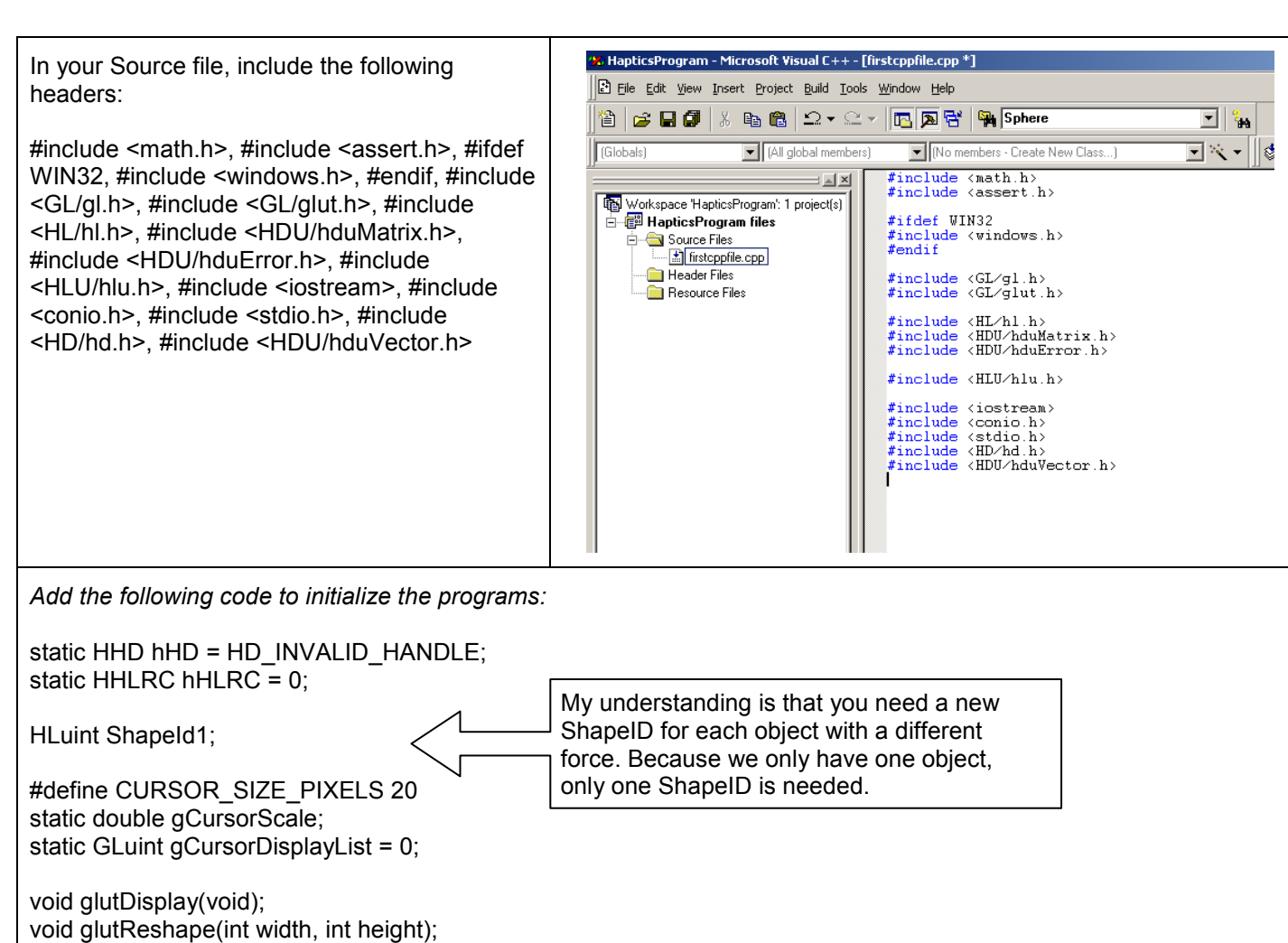

void glutIdle(void);

void exitHandler(void); void initGL();

void initHL(); void initScene();

void drawSceneHaptics(); void drawSceneGraphics(); void drawCursor();

void updateWorkspace();

```
Next, add Callback and Main Code: 
HDCallbackCode HDCALLBACK FrictionlessSphereCallback(void *data) 
{ 
   HDErrorInfo error; 
   if (HD_DEVICE_ERROR(error = hdGetError())) 
   { 
      hduPrintError(stderr, &error, "Error during main scheduler callback\n"); 
      if (hduIsSchedulerError(&error)) 
      { 
         return HD_CALLBACK_DONE; 
      } 
   } 
   return HD_CALLBACK_CONTINUE; 
} 
int main(int argc, char *argv[]) 
{ 
   glutInit(&argc, argv); 
   glutInitDisplayMode(GLUT_DOUBLE | GLUT_RGB | GLUT_DEPTH); 
   glutInitWindowSize(500, 500); 
   glutCreateWindow("First Haptics Program"); 
   glutDisplayFunc(glutDisplay); 
   glutReshapeFunc(glutReshape); 
   glutIdleFunc(glutIdle); 
   atexit(exitHandler); 
   initScene(); 
   glutMainLoop(); 
   return 0; 
} 
                                                                                                  Call code if an 
                                                                                                  error occurs. 
                                                                                          Initialize 
                                                                                          display area.
```

```
Add display codes: 
void glutDisplay() 
{ 
   drawSceneHaptics(); 
    drawSceneGraphics(); 
    glutSwapBuffers(); 
} 
void glutReshape(int width, int height) 
{ 
    static const double kPI = 3.1415926535897932384626433832795; 
    static const double kFovY = 40; 
    double nearDist, farDist, aspect; 
    glViewport(0, 0, width, height); 
    nearDist = 1.0 / tan((kFovY / 2.0) * kPI / 180.0); 
   farDist = nearDist + 2.0;
    aspect = (double) width / height; 
    glMatrixMode(GL_PROJECTION); 
    glLoadIdentity(); 
    gluPerspective(kFovY, aspect, nearDist, farDist); 
    glMatrixMode(GL_MODELVIEW); 
    glLoadIdentity(); 
          gluLookAt(0, 0, nearDist + 1.0, 
          0, 0, 0, 
          0, 1, 0); 
    updateWorkspace(); 
} 
void glutIdle() 
{ 
   glutPostRedisplay(); 
} 
void exitHandler() 
{ 
   hlDeleteShapes(ShapeId1, 1);
   hlMakeCurrent(NULL); 
    if (hHLRC != NULL) 
   { 
      hlDeleteContext(hHLRC); 
   } 
    if (hHD != HD_INVALID_HANDLE) 
    { 
      hdDisableDevice(hHD); 
   } 
} 
                                                                                     Calls haptics and 
                                                                                     graphics code. 
                                                          Reference to the 
                                                          ShapeID.
```

```
void initScene() 
{ 
   initHL(); 
} 
void initGL() 
{ 
  static const GLfloat light model ambient[] = {0.3f, 0.3f, 0.3f};
  static const GLfloat light0_diffuse[] = {0.7f, 0.7f, 0.7f};
  static const GLfloat light0_direction[] = {0.0f, 0.0f, 1.0f, 0.0f};
   glDepthFunc(GL_LEQUAL); 
   glEnable(GL_DEPTH_TEST); 
   glCullFace(GL_BACK); 
   glEnable(GL_CULL_FACE); 
   glEnable(GL_LIGHTING); 
   glEnable(GL_NORMALIZE); 
   glShadeModel(GL_SMOOTH); 
   glLightModeli(GL_LIGHT_MODEL_LOCAL_VIEWER, GL_FALSE); 
  glLightModeli(GL_LIGHT_MODEL_TWO_SIDE, GL_FALSE);
 glLightModelfv(GL_LIGHT_MODEL_AMBIENT, light_model_ambient); 
 glLightfv(GL_LIGHT0, GL_DIFFUSE, light0_diffuse); 
   glLightfv(GL_LIGHT0, GL_POSITION, light0_direction); 
   glEnable(GL_LIGHT0); 
} 
void initHL() 
{ 
   HDErrorInfo error; 
  hHD = hdInitDevice(HD_DEFAULT_DEVICE);
  if (HD_DEVICE_ERROR(error = hdGetError()))
   { 
      hduPrintError(stderr, &error, "Failed to initialize haptic device"); 
      fprintf(stderr, "Press any key to exit"); 
      getchar(); 
      exit(-1); 
   } 
   hHLRC = hlCreateContext(hHD); 
   hlMakeCurrent(hHLRC); 
   hlEnable(HL_HAPTIC_CAMERA_VIEW); 
  ShapeId1 = hIGenShapes(1);
         hlTouchableFace(HL_FRONT); 
} 
                                                                                    Changing these 
                                                                                    parameters changes 
                                                                                    lighting on objects. 
                                                           Reference to the 
                                                           ShapeID.
```
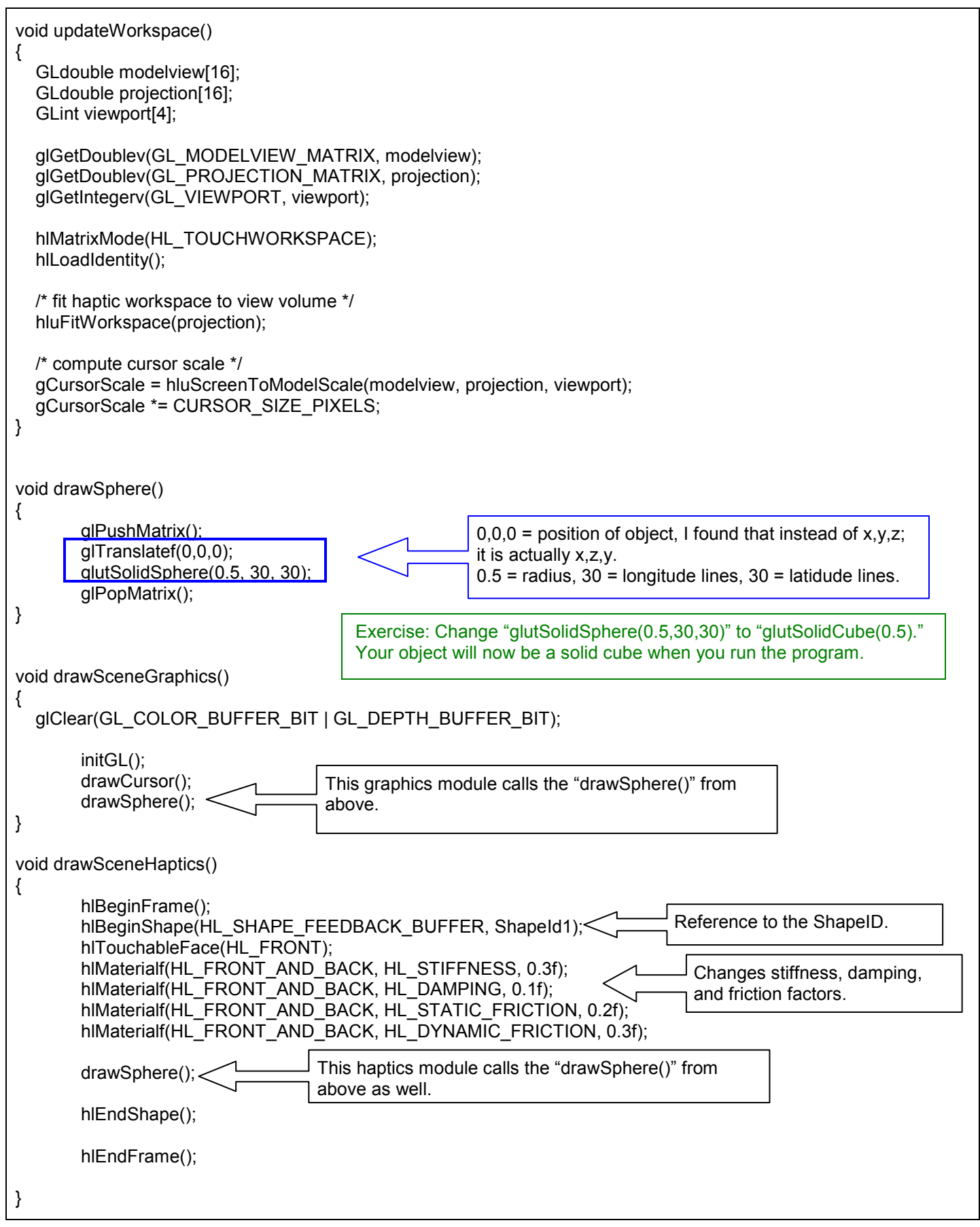

```
void drawCursor() 
{ 
   static const double kCursorRadius = 0.5; 
   static const int kCursorTess = 15; 
   HLdouble proxytransform[16]; 
   GLUquadricObj *qobj = 0; 
  glPushAttrib(GL_CURRENT_BIT | GL_ENABLE_BIT | GL_LIGHTING_BIT);
   glPushMatrix(); 
    if (!gCursorDisplayList) 
   { 
      gCursorDisplayList = glGenLists(1); 
      glNewList(gCursorDisplayList, GL_COMPILE); 
      qobj = gluNewQuadric(); 
      gluSphere(qobj, kCursorRadius, kCursorTess, kCursorTess); 
      gluDeleteQuadric(qobj); 
      glEndList(); 
   } 
  hlGetDoublev(HL_PROXY_TRANSFORM, proxytransform);
   glMultMatrixd(proxytransform); 
   glScaled(gCursorScale, gCursorScale, gCursorScale); 
   glEnable(GL_NORMALIZE); 
   glEnable(GL_COLOR_MATERIAL); 
   glColor3f(0.0, 0.5, 1.0); 
   glCallList(gCursorDisplayList); 
   glPopMatrix(); 
   glPopAttrib(); 
} 
Click Build, Compile. 
If no errors, click Build, Run. 
                                                                             Cursor module.
```
# Appendix B Notable Programming Code for Fig. 5 – Sphere behind Position Parameter Layer

HDCallbackCode HDCALLBACK FrictionlessSphereCallback(void \*data)

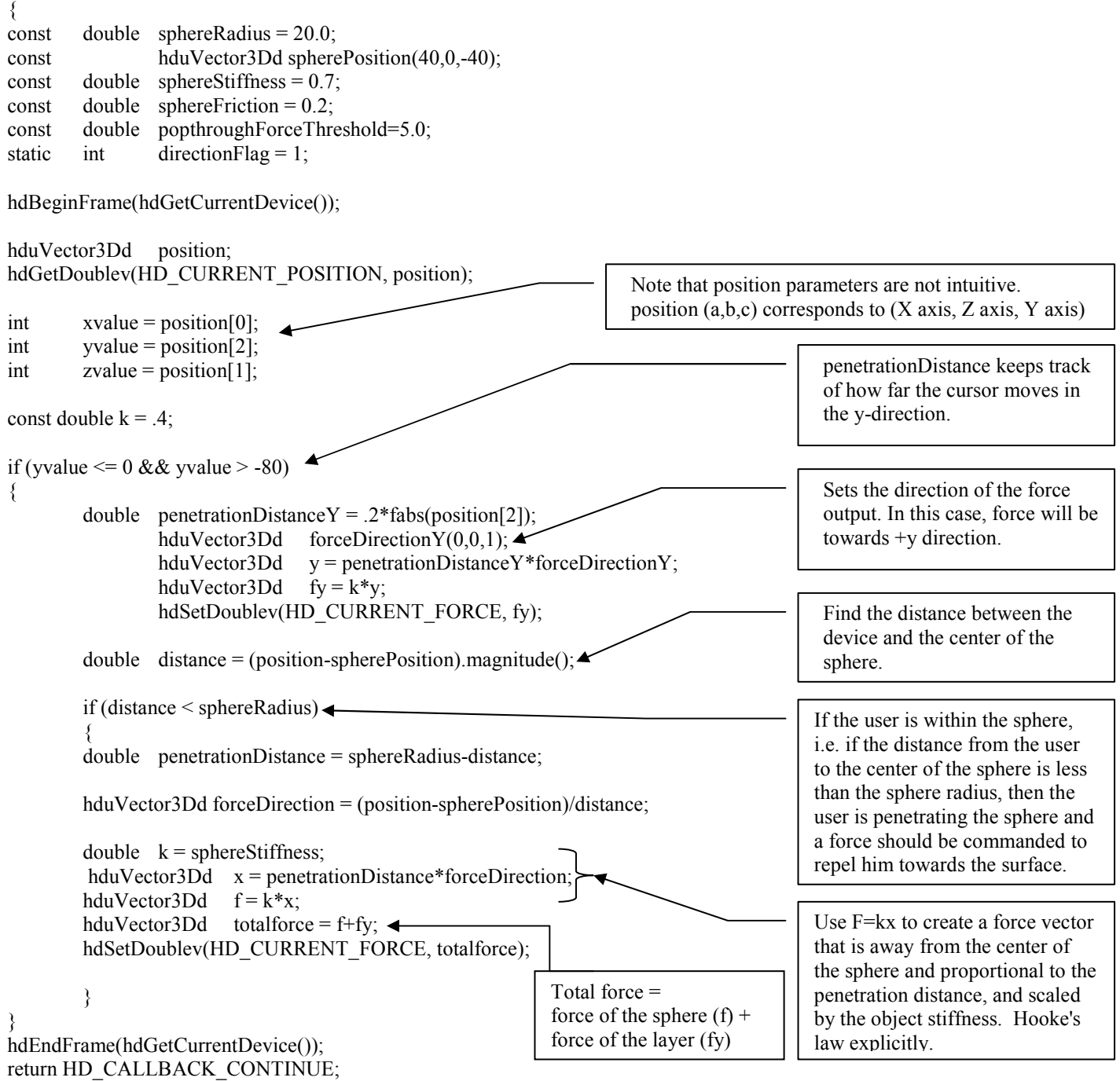

}

Appendix B Notable Programming Code for Figure 7 – Final Graphical Design

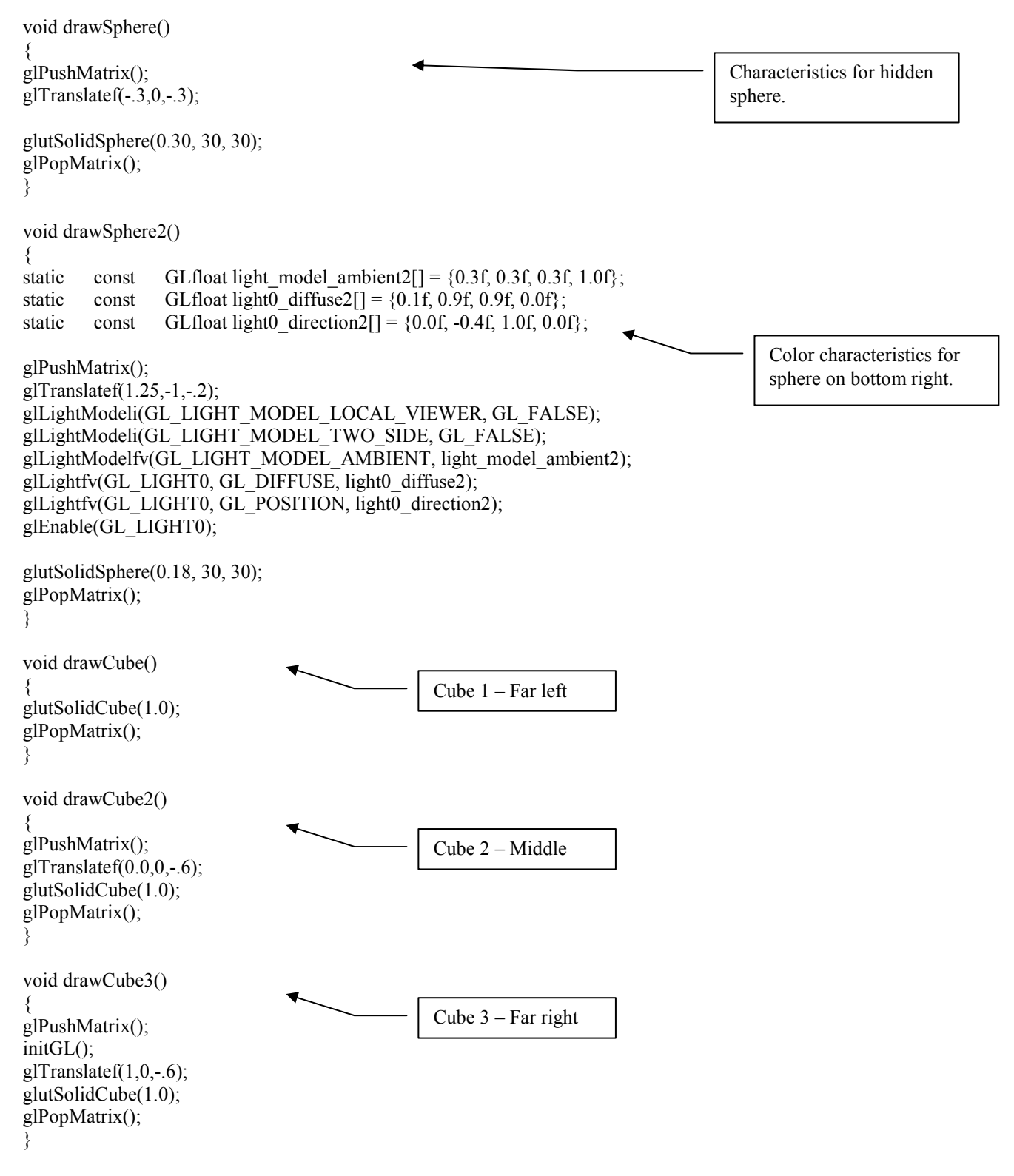

void drawSceneGraphics()

{

#### glClear(GL\_COLOR\_BUFFER\_BIT | GL\_DEPTH\_BUFFER\_BIT);

drawCursor(); //drawSphere(); drawSphere2(); drawCube(); drawCube2(); drawCube3(); } void drawSceneHaptics() { hlBeginFrame(); hlBeginShape(HL\_SHAPE\_FEEDBACK\_BUFFER, sphereShapeId); hlTouchableFace(HL\_FRONT); hlMaterialf(HL\_FRONT\_AND\_BACK, HL\_STIFFNESS, 0.4f);  $\blacklozenge$ hlMaterialf(HL\_FRONT\_AND\_BACK, HL\_STATIC\_FRICTION, 0.2f); hlMaterialf(HL\_FRONT\_AND\_BACK, HL\_DYNAMIC\_FRICTION, 0.3f); drawSphere(); hlEndShape(); hlBeginShape(HL\_SHAPE\_FEEDBACK\_BUFFER, sphereShapeId2); hlTouchableFace(HL\_FRONT); hlMaterialf(HL\_FRONT\_AND\_BACK, HL\_STIFFNESS, 0.4f); hlMaterialf(HL\_FRONT\_AND\_BACK, HL\_STATIC\_FRICTION, 0.2f); hlMaterialf(HL\_FRONT\_AND\_BACK, HL\_DYNAMIC\_FRICTION, 0.3f); drawSphere2(); hlEndShape(); hlBeginShape(HL\_SHAPE\_FEEDBACK\_BUFFER, cubeShapeId); hlTouchableFace(HL\_FRONT); hlMaterialf(HL\_FRONT\_AND\_BACK, HL\_STIFFNESS, 0.25f); < hlMaterialf(HL\_FRONT\_AND\_BACK, HL\_STATIC\_FRICTION, 0.2f); hlMaterialf(HL\_FRONT\_AND\_BACK, HL\_DYNAMIC\_FRICTION, 0.3f); drawCube(); hlEndShape(); hlBeginShape(HL\_SHAPE\_FEEDBACK\_BUFFER, cube2ShapeId); hlTouchableFace(HL\_FRONT); hlMaterialf(HL\_FRONT\_AND\_BACK, HL\_STIFFNESS, 0.25f); hlMaterialf(HL\_FRONT\_AND\_BACK, HL\_STATIC\_FRICTION, 0.2f); hlMaterialf(HL\_FRONT\_AND\_BACK, HL\_DYNAMIC\_FRICTION, 0.3f); drawCube2(); hlEndShape(); hlBeginShape(HL\_SHAPE\_FEEDBACK\_BUFFER, cube3ShapeId); hlTouchableFace(HL\_FRONT); hlMaterialf(HL\_FRONT\_AND\_BACK, HL\_STIFFNESS, 0.7f);  $\blacktriangleleft$ hlMaterialf(HL\_FRONT\_AND\_BACK, HL\_STATIC\_FRICTION, 0.8f);  $\blacktriangleleft$ hlMaterialf(HL\_FRONT\_AND\_BACK, HL\_DYNAMIC\_FRICTION, 0.1f); drawCube3(); hlEndShape(); drawSphere() is commented out so that graphics are not drawn for it. number determine's stiffness of objects. Stiffness of first two cubes are the same. Stiffness and friction of third cube is highest.

hlEndFrame();

```
/*void drawSceneHaptics0() 
{ 
  hlBeginFrame();
  hlBeginShape(HL_SHAPE_FEEDBACK_BUFFER, sphereShapeId);
  hlTouchableFace(HL_FRONT);
   drawSphere(); 
   hlEndShape(); 
   hlEndFrame(); 
} 
void drawSceneHaptics2() 
{ 
   hlBeginFrame(); 
  hlBeginShape(HL_SHAPE_FEEDBACK_BUFFER, cubeShapeId);
  hlTouchableFace(HL_FRONT);
   drawCube(); 
   hlEndShape(); 
   hlEndFrame(); 
} 
void drawSceneHaptics3() 
{ 
   hlBeginFrame(); 
  hlBeginShape(HL_SHAPE_FEEDBACK_BUFFER, cube2ShapeId);
   hlTouchableFace(HL_FRONT); 
   drawCube2(); 
   hlEndShape(); 
   hlEndFrame(); 
}
```
# Appendix C Notable Code for Automated Graphics Design

```
Ï
double cubesize = 0.2;
int numberofrows = 6; 
int numberofcols=6; 
double drawCube(double j, double k) 
{ 
initGL(); 
glPushMatrix(); 
g|Translatef(-1+j,-0.5+k,-.5);
glutSolidCube(cubesize); 
glPopMatrix(); 
return j,k; 
} 
void drawSceneGraphics() 
{ 
glClear(GL_COLOR_BUFFER_BIT | GL_DEPTH_BUFFER_BIT); 
drawCursor(); 
for(double i=0; i<(numberofcols*cubesize);i=i+cubesize) 
         { 
                for(double h = 0; h \le (numberofrows\text{cubesize}); h=h+cubesize)
                 drawCube(i,h); 
        } 
} 
void drawSceneHaptics() 
{ 
hlBeginShape(HL_SHAPE_FEEDBACK_BUFFER, ShapeId1);
hlTouchableFace(HL_FRONT);
hlMaterialf(HL_FRONT_AND_BACK, HL_STIFFNESS, 0.7f);
hlMaterialf(HL_FRONT_AND_BACK, HL_DAMPING, 0.1f); 
hlMaterialf(HL_FRONT_AND_BACK, HL_STATIC_FRICTION, 0.2f); 
hlMaterialf(HL_FRONT_AND_BACK, HL_DYNAMIC_FRICTION, 0.3f); 
        for (double m=0; m<(numberofcols*cubesize);m=m+cubesize) 
         { 
                 for (double n=0; n<=(numberofrows*cubesize); n=n+cubesize) 
                drawCube(m,n); 
         } 
         hlEndShape(); 
                                                                    Code of cube that will be multiplied. 
                                                                    "glTranslatef" shows initial position.
                                                                      cubesize = height,width,depth of cube 
                                                                      numberofrows = height of final stack of cubes 
                                                                      numberofcols=width of final stack of cubes 
                                                                                         Graphics and Haptics 
                                                                                         portions are similar. 
                                                                                         Both builds a plane 
                                                                                         "numberofrows" high 
                                                                                         by "numberofcols"
                                                                                          wide.
```